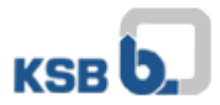

## Instructions d'utilisation KSB Internet Application Portal

Veuillez ouvrir le site [https://applicationportal.ksb.com](https://applicationportal.ksb.com/) dans votre navigateur Internet.

**ATTENTION:** Si vous utilisez un ordinateur privé ou externe pour cet accès, il est obligatoire d'avoir le **"Citrix Client Software"** , télécharger et installer le logiciel dans la zone de téléchargement en haut du site. (client seulement pour Windows)

*Pour une utilisation avec des appareils MAC OS, vous avez besoin du logiciel "Citrix Workspace", que vous pouvez télécharger sur la page d'accueil de Citrix.*

Sur le site web, vous trouverez maintenant un lien avec deux souris d'ordinateur . (Fig.1)

Le lien est destiné à tous les utilisateurs qui utilisent un token. (Fig.2 + 3) Veuillez cliquer sur "Click here to log in".

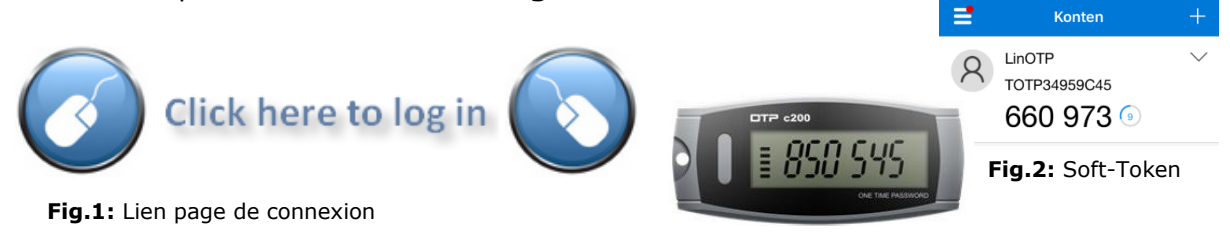

**Fig.3:** Hardware-Token

Après un clic, la fenêtre suivante apparaît (Fig.4):

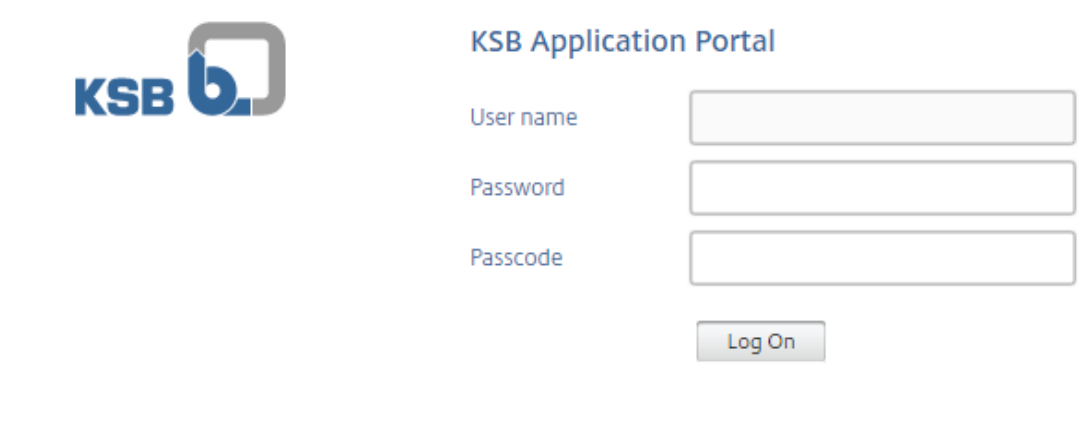

**Fig.4:** KSB & fenetre de connexion token

Les données suivantes doivent être saisies ici:

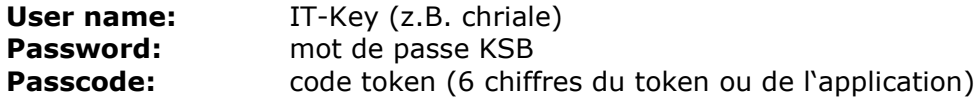

Pour toute question ou problème, veuillez contacter le Service Desk IT (Tel.: 06233 86-6510).

Votre KSB-IT